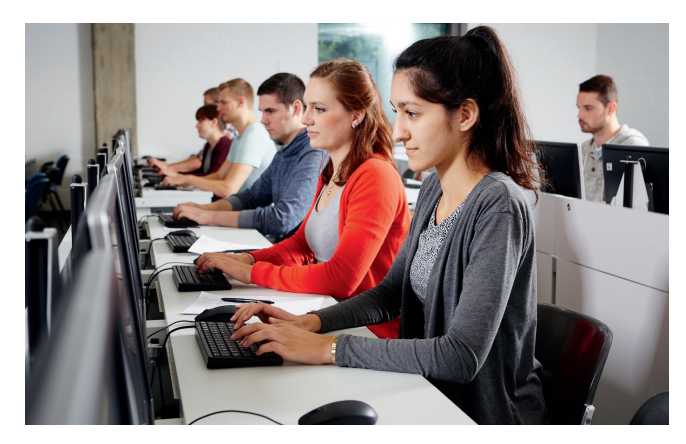

## **ILIAS**

ILIAS ist die Lernplattform der Universität zu Köln. Hier können Studierende:

- Auf Kursinhalte zugreifen
- Aufgaben der Dozierenden bearbeiten
- ILIAS-interne Nachrichten verschicken
- Ein eigenes Portfolio erstellen

ILIAS bietet eine Vielzahl an Tools, die ein effizientes Lehren und Lernen ermöglichen.

Auf Ihrem "Persönlichen Schreibtisch" finden Sie alle Kurse und Gruppen, in denen Sie Mitglied sind und die von Ihren Dozierenden online gestellt wurden. Kein lästiges Suchen im Magazin.

Eine Anleitung zu Ihrem Schreibtisch und den wichtigsten Funktionen finden Sie in ILIAS unter den FAQs.

Die ILIAS-Startseite finden Sie unter: www.ilias.uni-koeln.de.

#### Direkt zur ILIAS-Startseite

Alternativ können Sie den QR-Code mit Ihrer Smartphone-Kamera scannen.

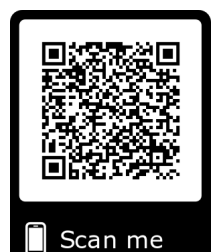

### **FAQs für ILIAS**

Antworten zu häufig gestellten Fragen finden Sie über die Kopfzeile unter Support:

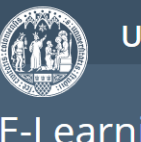

#### Universität zu Köln

E-Learning an der Universität zu Köln

#### Support -

- FAQ Häufig gestellte Fragen
- I Informationen zum UrhWissG
- ILIAS-Kurs aus KLIPS generieren

**⊠** Kontakt

Oder über diesen QR-Code:

# **Support für ILIAS**

Bei Problemen mit ILIAS können Sie sich gerne an unser Team wenden:

Support-Telefon:

0221 470 – 1359 0221 470 – 4014

Supportformular via QR-Code:

Support-E-Mail:

ilias-helpdesk@uni-koeln.de

Wir bieten im Oktober jeden Mittwoch und von November bis Januar jeden ersten Mittwoch im Monat eine offene Sprechstunde im EPC an. Sie finden uns von 08:00 bis 09:30 Uhr im Philosophikum, Raum S56.

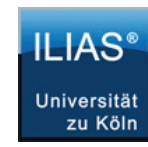

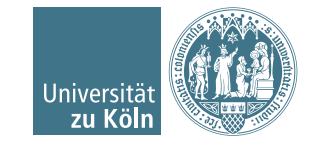

CompetenceCenter E-Learning Prorektorat für Lehre und Studium

# INFOBROSCHÜRE ZU ILIAS

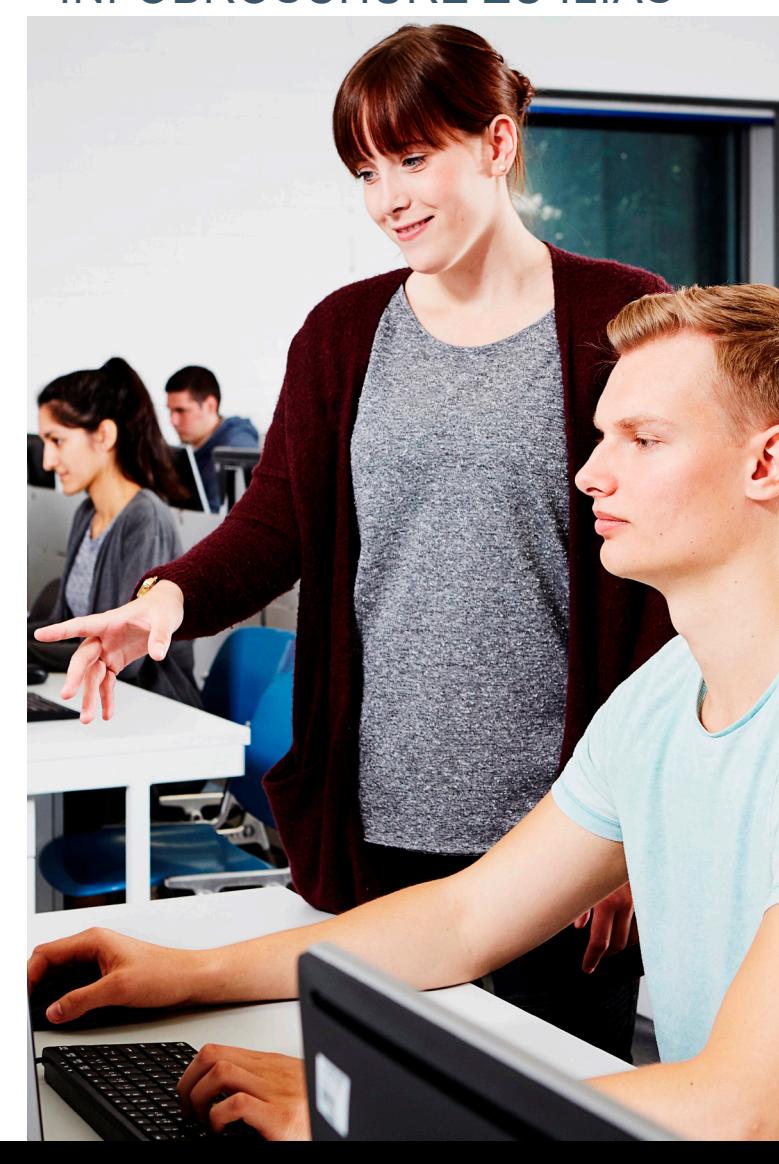

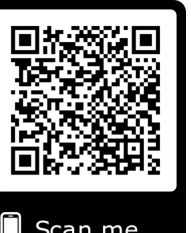

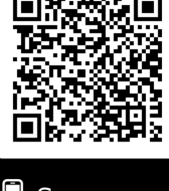

Scan me

Scan me

#### **ILIAS nutzen**

Um das Kölner ILIAS nutzen zu können, müssen Sie an der Universität zu Köln eingeschrieben sein. Nach der Immatrikulation erstellt das Rechenzentrum für Sie einen Studierenden-Account. Sobald dies geschehen ist, erhalten Sie per E-Mail eine persönliche Identifikationsnummer (PIN), mit der Sie Ihren Zugang freischalten können.

#### **Freischaltung des Studierenden-Accounts**

Zur Aktivierung benötigen Sie Ihre Matrikelnummer mitsamt PIN. Eine Anleitung sowie Weiterleitung hierfür finden Sie unter:

*https://rrzk.uni-koeln.de/s-mail-orga.html*

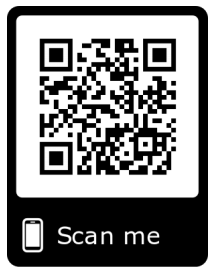

#### **Ihr Benutzername**

Ihr Benutzername besteht aus dem ersten Buchstaben Ihres Vornamens sowie den ersten (maximal) sechs Buchstaben Ihres Nachnamens (z.B.: "mmuster"). Wird dieser Name bereits verwendet. wird der letzte Buchstabe durch eine Zahl ersetzt (z.B. "mmuste1"). Dieser Benutzername gilt künftig zur Anmeldung bei allen IT-Diensten der UzK.

#### **Benutzername oder Passwort vergessen?**

Da Ihr Account durch das Rechenzentrum verwaltet wird, wenden Sie sich bei Problemen mit Ihrem Account bitte an das Idenditätsmanagement der UzK. Eine Anleitung sowie Weiterleitung hierfür finden Sie unter:

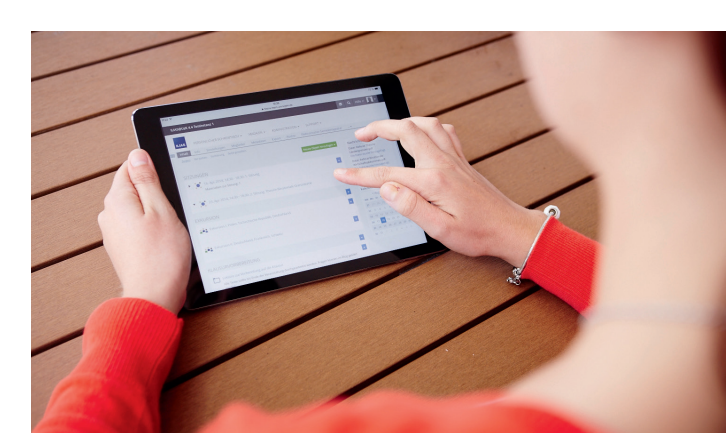

#### **Zugang zu ILIAS-Kursen über KLIPS**

1. Loggen Sie sich bei KLIPS mit denselben Zugangsdaten wie bei Ihrem Webmail-Postfach ein.

2. Melden Sie sich innerhalb der Anmeldephase zu den gewünschten Kursen an.

3. Nach der Anmeldephasen erhalten Sie zu Ihren ausgewählten Kursen entweder den Status "Fixplatz" (Status: Zugelassen bzw. "ZU") oder "Belegwunsch".

4. Wenn Sie einen Fixplatz zugewiesen bekommen haben, erhalten Sie am nächsten - oder spätestens übernächsten - Morgen automatisch Zugriff auf den ILIAS-Kurs.

5. Studierende, die keinen Fixplatz haben, werden nicht nach ILIAS übertragen und dürfen von uns auch nicht nachgetragen werden. Bitte wenden Sie sich an Ihre Dozierenden, damit diese Sie in KLIPS nachtragen.

6. Alle Kurse, die aus KLIPS erstellt werden, sind zunächst *offline* und müssen von den jeweiligen Dozierenden *online* geschaltet werden. Solange Kurse *offline* sind, können Studierenden diese weder sehen noch über die Suchfunktion finden.

7. Sobald Sie sich in KLIPS von dem Kurs abmelden oder abgemeldet werden, werden Sie auch aus dem ILIAS-Kurs entfernt.

#### **Sie werden nicht aus KLIPS nach ILIAS übertragen?**

Haben Sie Ihren Studierenden-Account verwendet? Manchmal machen Studierende den Fehler, dass Sie Ihren Bewerber-Account in KLIPS nicht auf einen regulären Studierenden-Account umstellen. Sie melden sich dann mit Ihrem Bewerber-Account zu den Kursen an. Sie erkennen einen Bewerber-Account daran, dass Sie Ihre E-Mail-Adresse als Benutzernamen verwenden. Sie müssen dies erst in KLIPS ändern, damit Ihr Benutzername übertragen werden kann:

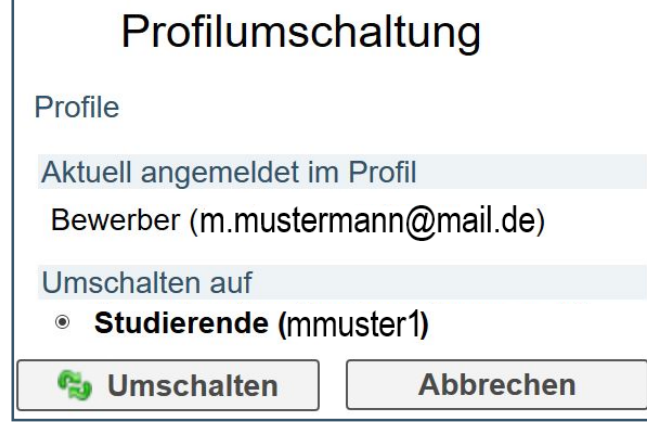

Haben Sie den Status Zugelassen "ZU" in KLIPS?

Wenn Sie Hilfe mit KLIPS benötigen, wenden Sie sich bitte an den KLIPS-Support:

Webseite: klips2.uni-koeln.de Support-Telefon: 0221 470 – 1773 / 1774

Wenn alle Einstellungen in KLIPS korrekt sind und der Kurs online steht, aber Sie dennoch keinen Zugriff haben, dann wenden Sie sich gerne an uns.